# How to Research Like a Pro

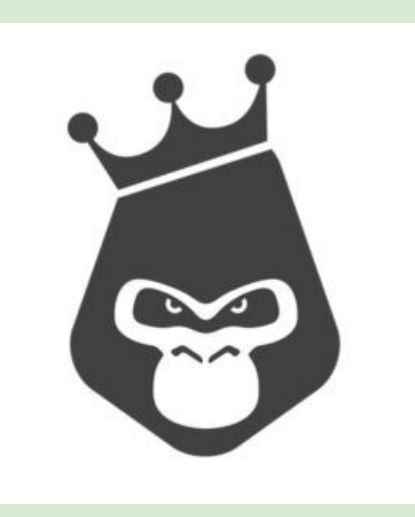

https://www.rilla.com/

Researching anything can be a daunting task. The internet is ENORMOUS. How do you know what is good information? What can you trust?

#### Have you ever seen these images before?

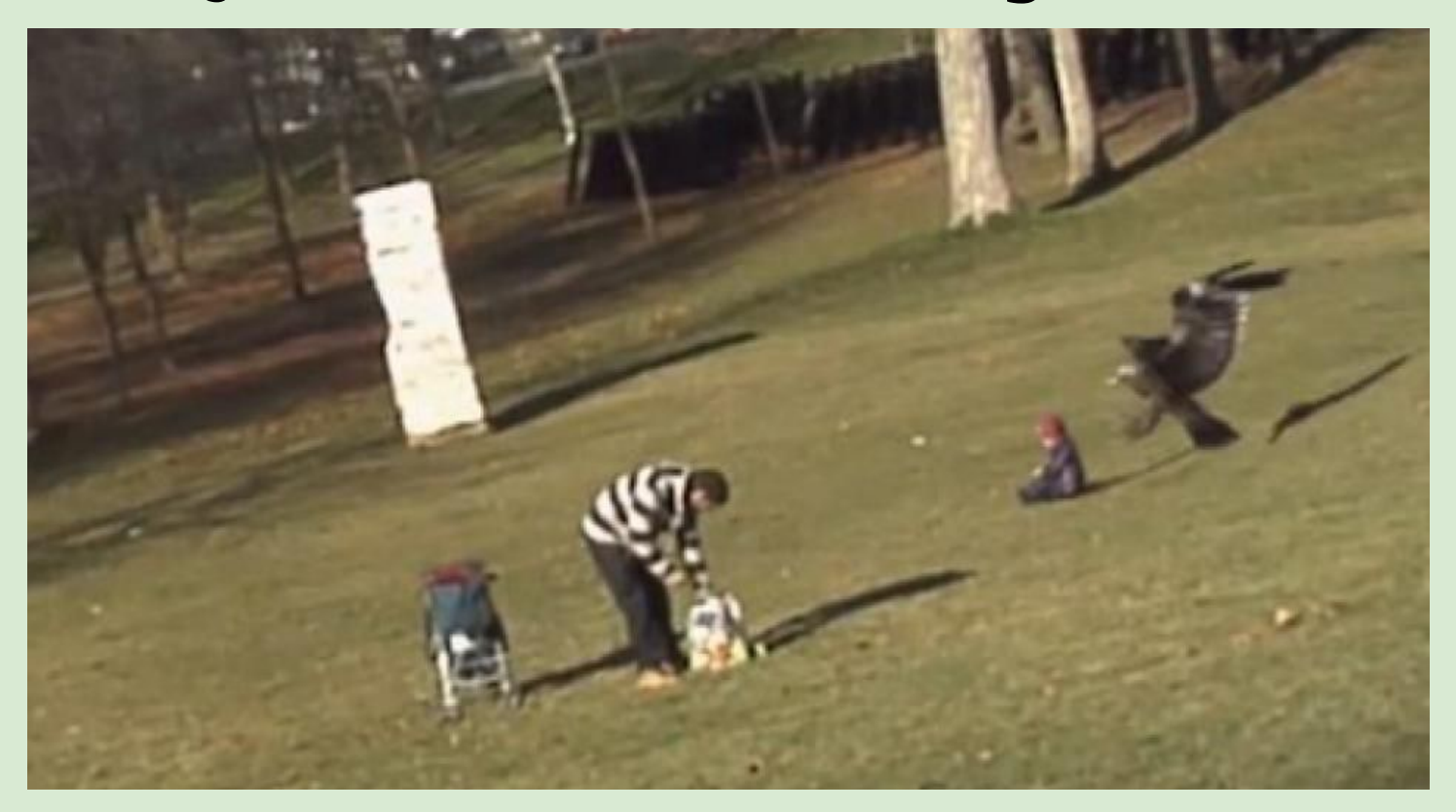

"Golden Eagle snatches infant in park" (2013)

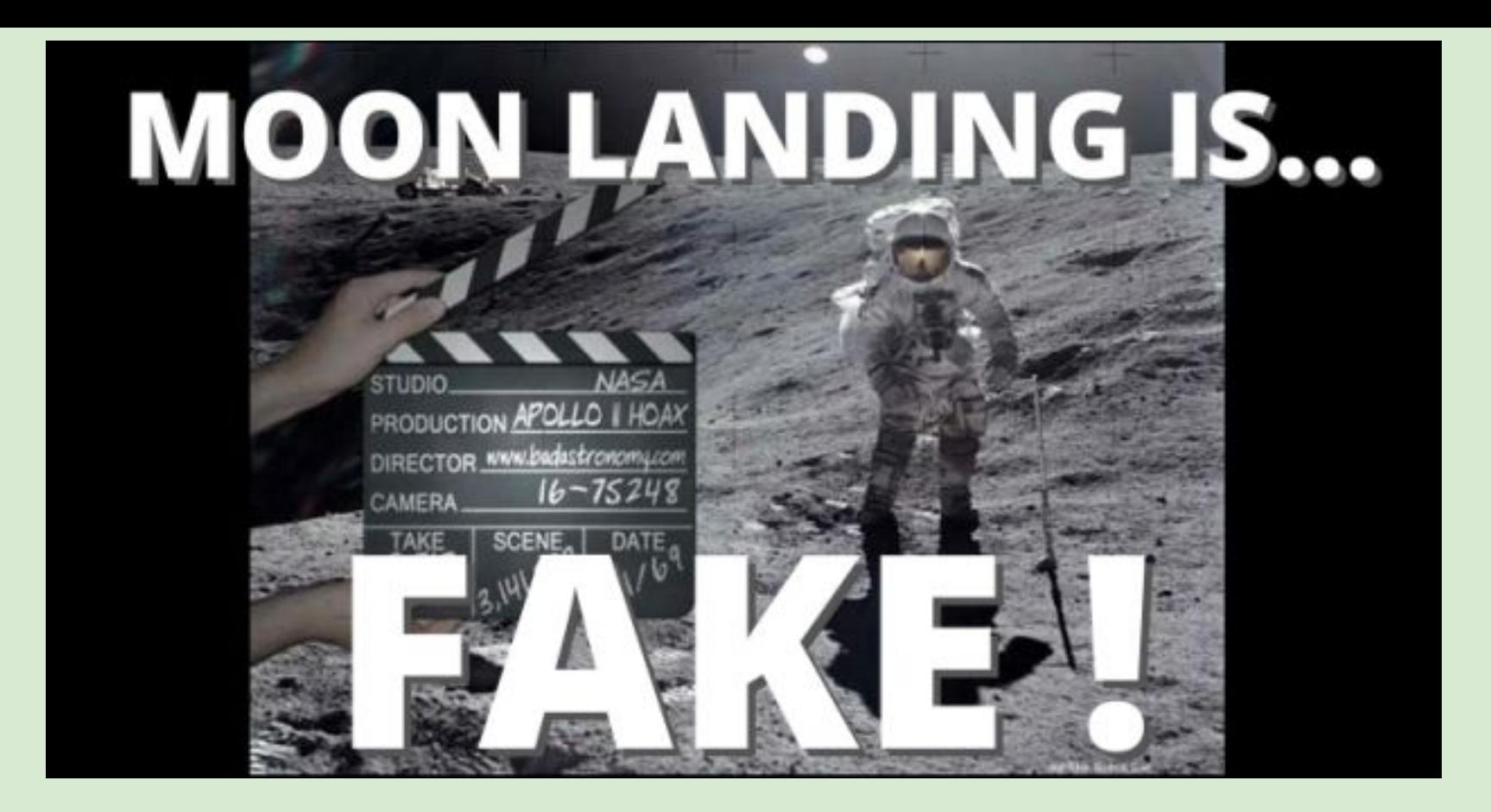

https://voiceofpeopletoday.com/moon-landing-fake-stanley-kubrick-admits-he-helped-nasa-fake-moon-landi ngs/

In 1995, Fox News showed a 1947 autopsy from an alien who landed in Roswell, New Mexico--it was aired in 33 countries!

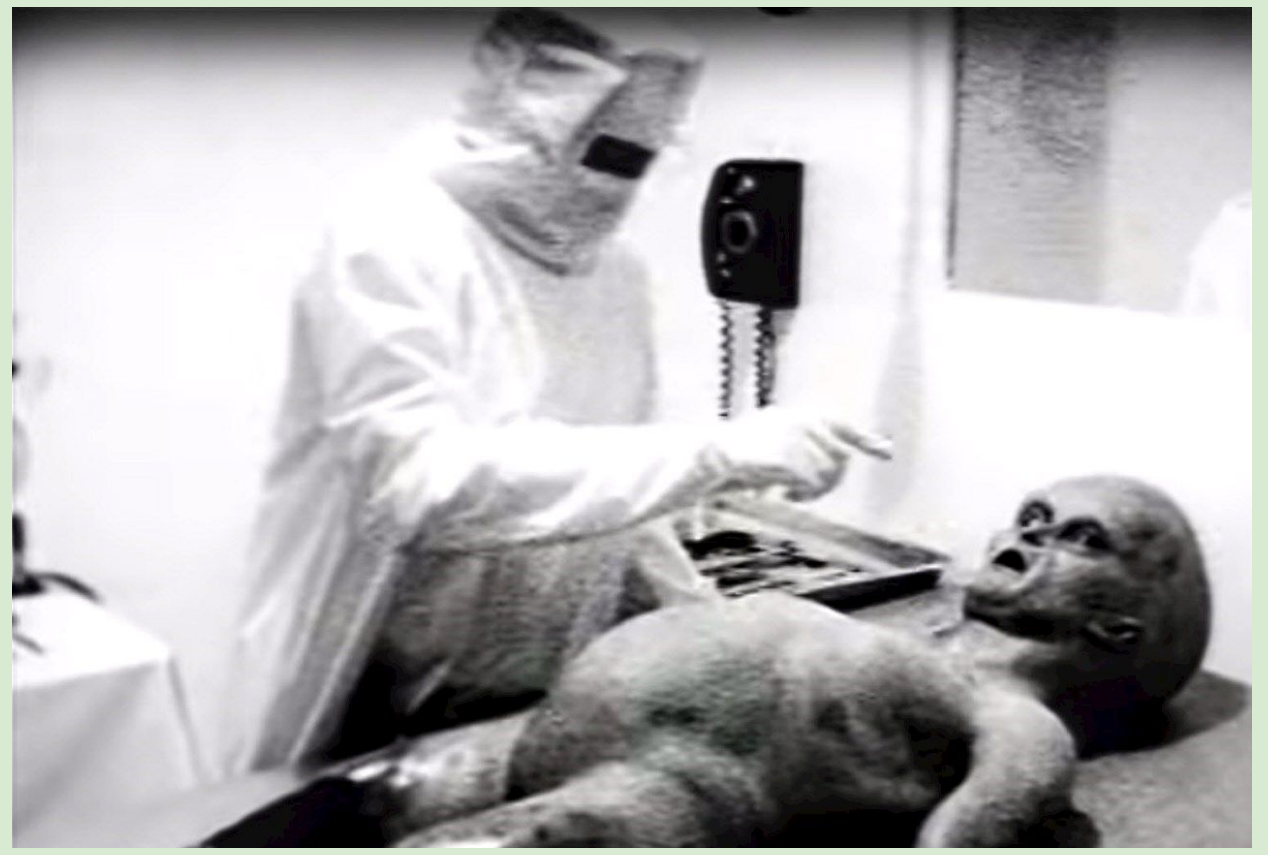

https://ufotoday.com/extra-terrestrial/encounter/1947-roswell-ufo-incident-chronicles-and-original-alien-

#### **Emma Gonzalez, a Parkland Shooting Survivor Rips up the U.S. Constitution**

**After this tweet was** originally posted to **Twitter on March 25,** 2018, it had 1500 retweets and 2900 likes within a few hours!

https://www.cnn.com/2018/03/26/us/e mma-gonzalez-photo-doctored-trnd/in dex.html

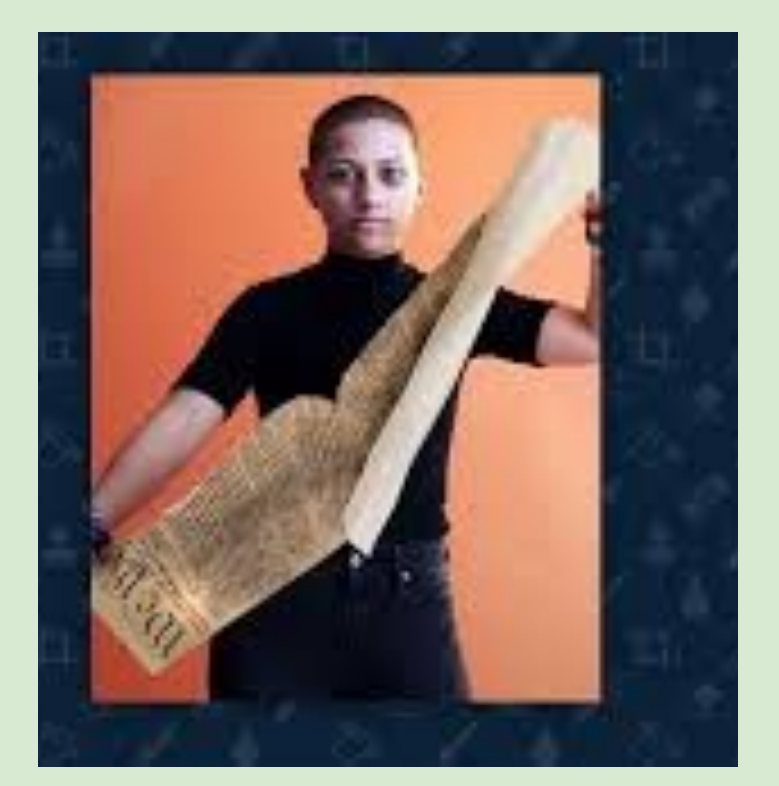

Today, more than ever, information is easy to fake and manipulate.

**Videos are fairly easy to fake--a Generic Adversarial Network or GAN can change algorithms within footage** 

Audio files are even more simple to change--with certain software, one can feed any word into a text-to-speech algorithm to manipulate what we hear

**Consider the variety of free software** that can be accessed to edit, recreate and resize images:

**IrfanView** 

**Photobie** 

**GIMP** 

**Photoplus** 

**ACDSee** 

**Mspaint** 

**Adobe Photoshop** 

It is the duty and role of journalists and writers to cross-reference and verify facts before publishing.

When we research a topic, we depend on the integrity of the author/website/database to be accurate and truthful.

# So...how do you determine a resource to be credible?

# You use the CRAAP test, of course!!

http://libguides.library.ncat.edu/content.php?pid=53820&sid=394505

## C= CURRENCY (timeliness of information)

- When was the information published or posted?
- **●** Has the information been revised or updated?
- **•** Is the information current or out-of date for your topic?
- **•** Are the links functional?

#### **R= RELEVANCE**

- Who is the intended audience?
- Is the information at an appropriate level (i.e. not too elementary or advanced for your needs)?

### A= AUTHORITY (look at the source)

- Who is the author/publisher/source/sponsor? **○**
- Are the author's credentials given? **○**
- Does the URL reveal anything about the author or **○**source? [examples: .com (commercial), .edu (educational), .gov (U.S. government), .org (nonprofit organization), or .net (network)]

### A= ACCURACY

- **•** Is the information supported by evidence?
- **●** Has the information been reviewed?
- **●** Can you verify any of the information in another source or from personal knowledge?
- Does the language or tone seem biased? **●**
- **Are there spelling or grammar errors?**

#### **P: PURPOSE**

- What is the purpose of the information? to inform? teach? sell? entertain? persuade?
- Is the information fact? opinion? propaganda?
- Are there political, ideological, cultural, religious, institutional, or personal biases?

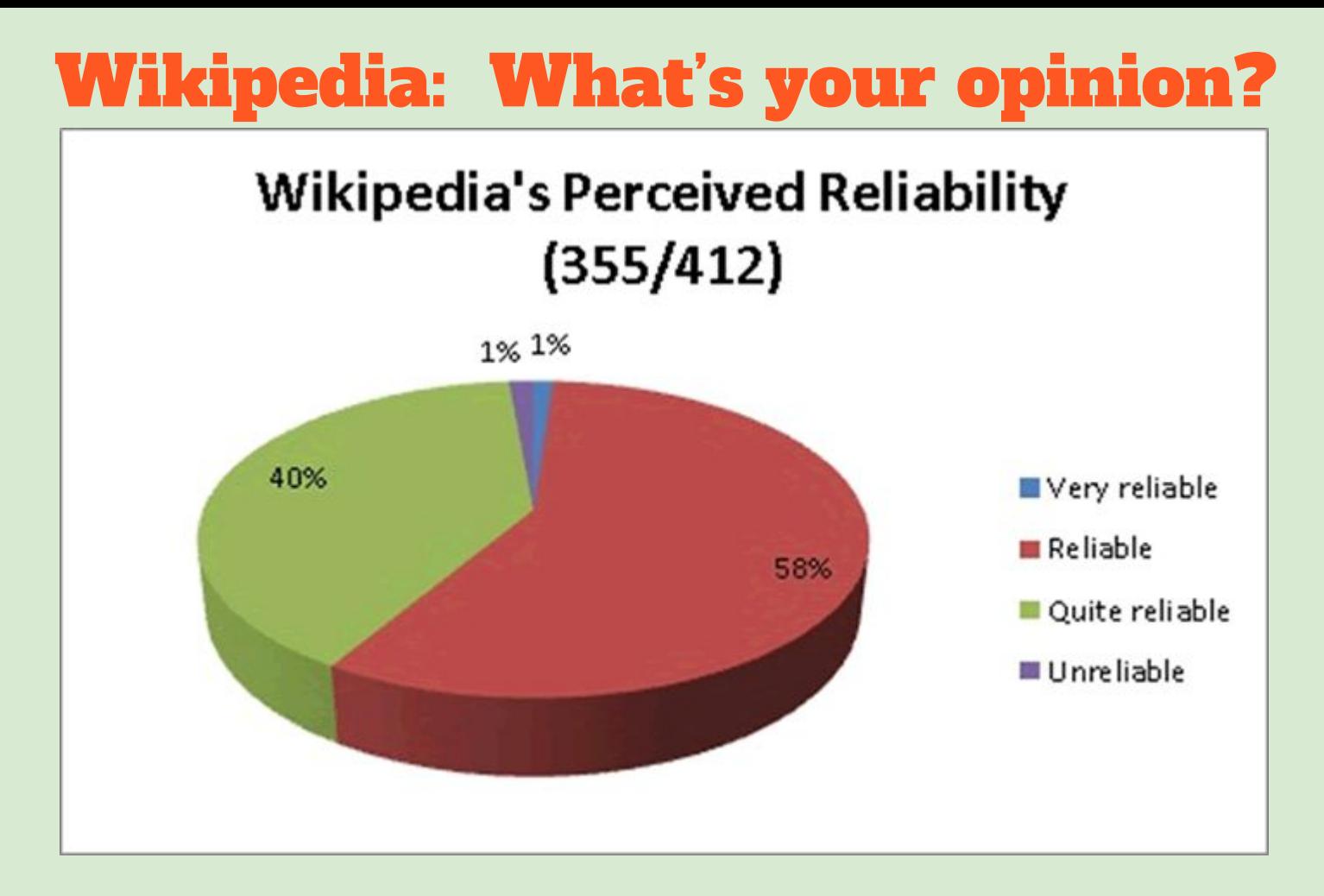

http://www.jostrans.org/issue23/art\_alonso.php

#### Keep CRAAP in your mind as you A A are looking for information!

**GOOGLE does not verify information for you.** However, the VIRTUAL LIBRARY does all of the background checking for you, as well as providing the source information clearly.

#### Let's look at both of these sources.

## Google Search Like a Pro

- **Open Your Google Drive and then open another tab**  $1_{\cdot}$
- 2. **Type J.K. Rowling into the Search bar**
- **3. Change search to J.K. Rowling and Entrepreneur**
- 4. **Use other terms to get more accurate results. For example, you could use the word "Business", "company" or "Characteristics"(instead of the word Entrepreneur)**

## What else does Google offer?

- Advanced Search
- All/Image/News/Video

• Scroll to bottom to see recommended searches

### Use the Virtual Library Like a Pro

- **● Open a new tab: library.wrdsb.ca**
- **● Scroll to Secondary and click on GALE ONLINE RESOURCES**
- **● Click on Business and then select Business Collection**
- **● Let's do the same search for J.K. Rowling Entrepreneur**
- **Narrow down your search by selecting Brief ARTICLES**
- **● A great feature of GALE is that you can download information to your Google Drive! Open article and Download to Drive--it will appear in a new folder in orange-coloured text**

![](_page_20_Picture_0.jpeg)

- **•** Business Databases free for you to use at school or home (Need KPL card).
- **•** Has business plans for many company to help you plan your own
- **Gives you access to census and demographic** information to help you plan your own business.

![](_page_20_Picture_4.jpeg)

#### Learning to research takes practice!

Have patience,<br>The RESULTS<br>SHOW SHOW

https://www.heartmath.com/articles/practice-of-patience/